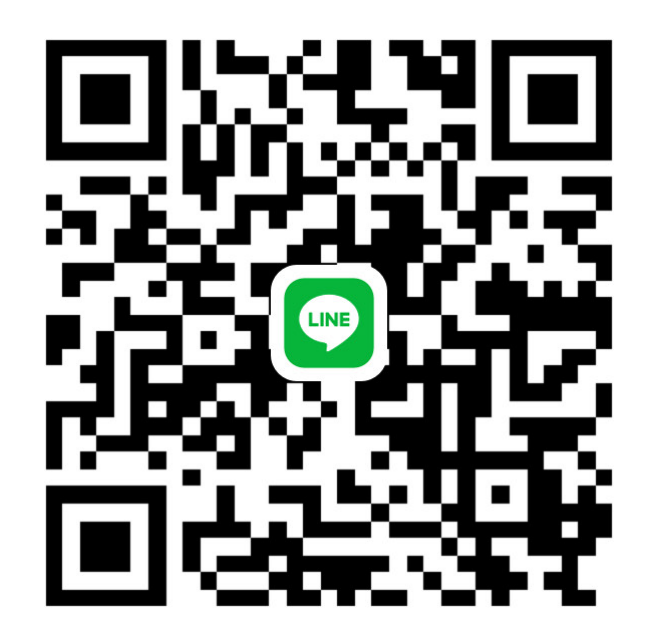

## QR コードで LINE の友だちを追加

LINE アプリの友だちタブを開き、画面右上にある友だち追加ボタン>[QR コード ] を タップして、コードリーダーでスキャンしてください。